## How do I set homework for a class? Test sub-section(s) option

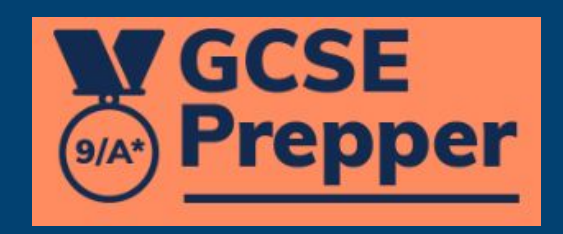

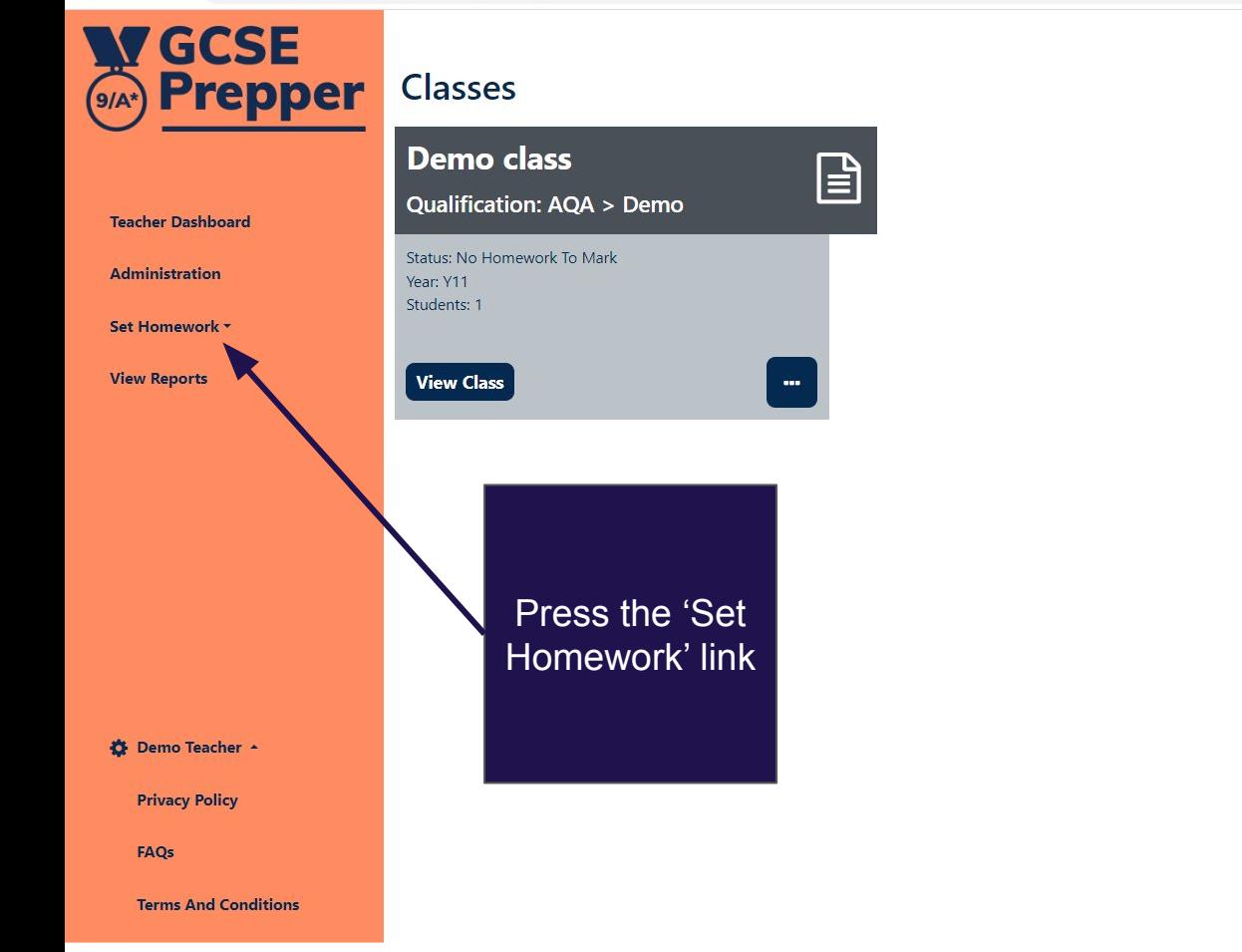

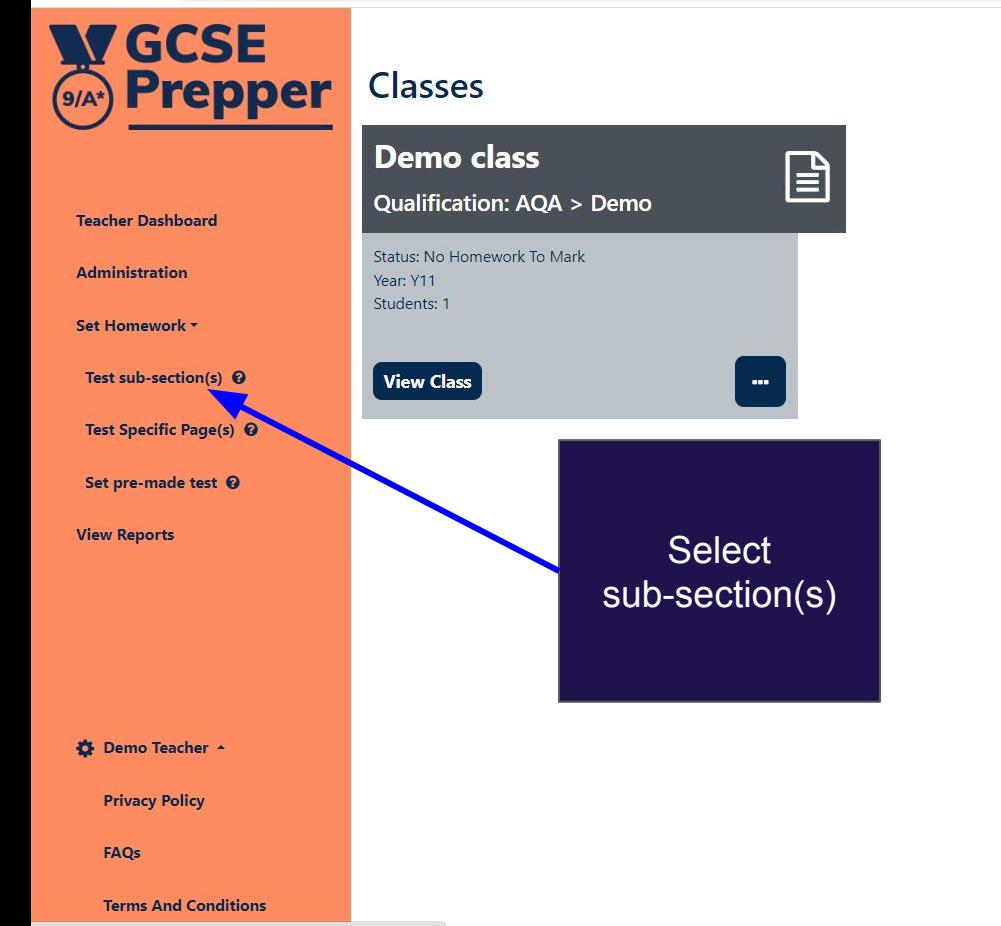

些Q 企 ☆ 图 ★ 也 □ ● (Update :)

https://app.gcseprepper.co.uk/teacher/index#set-homework

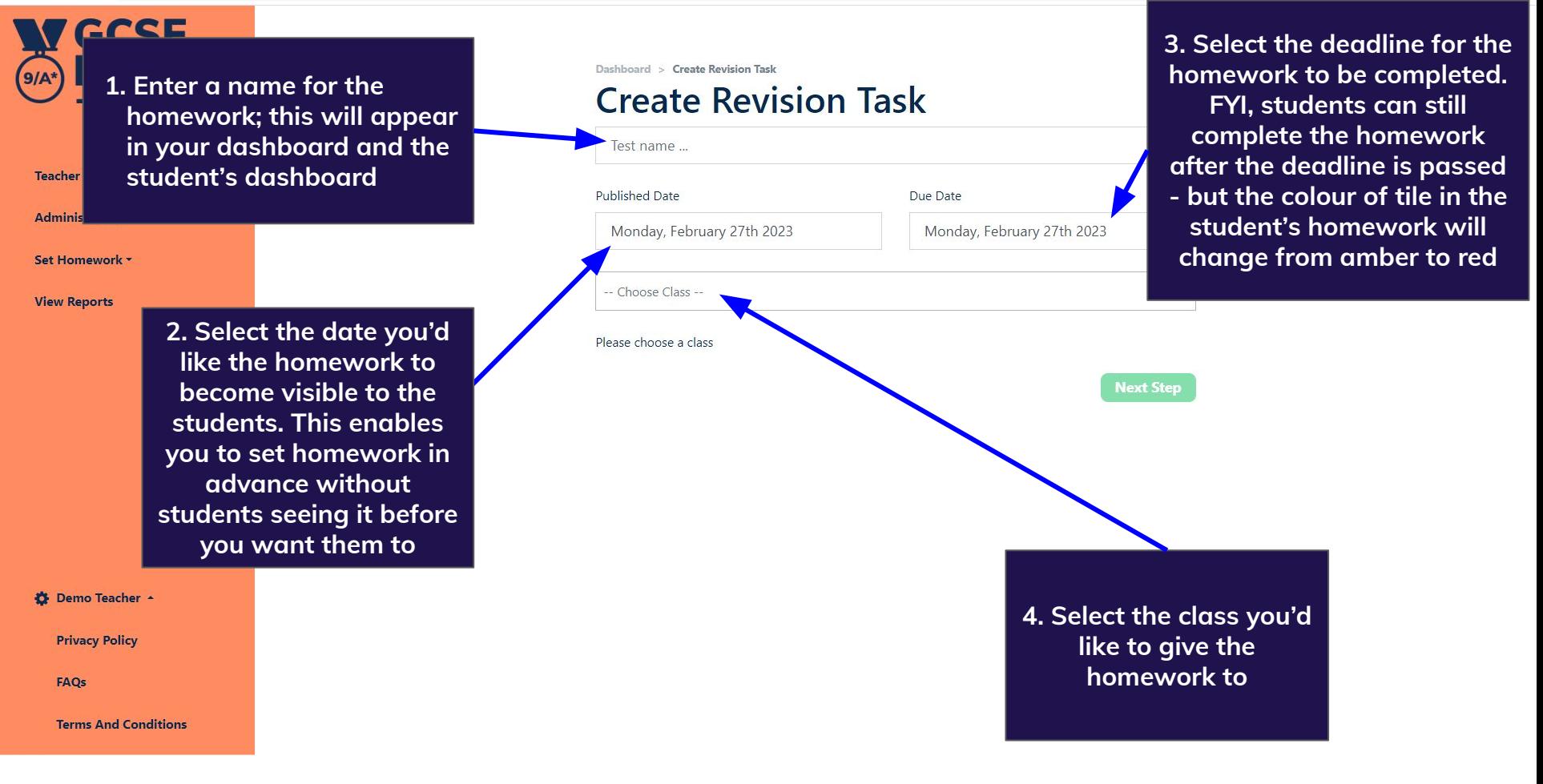

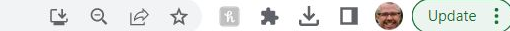

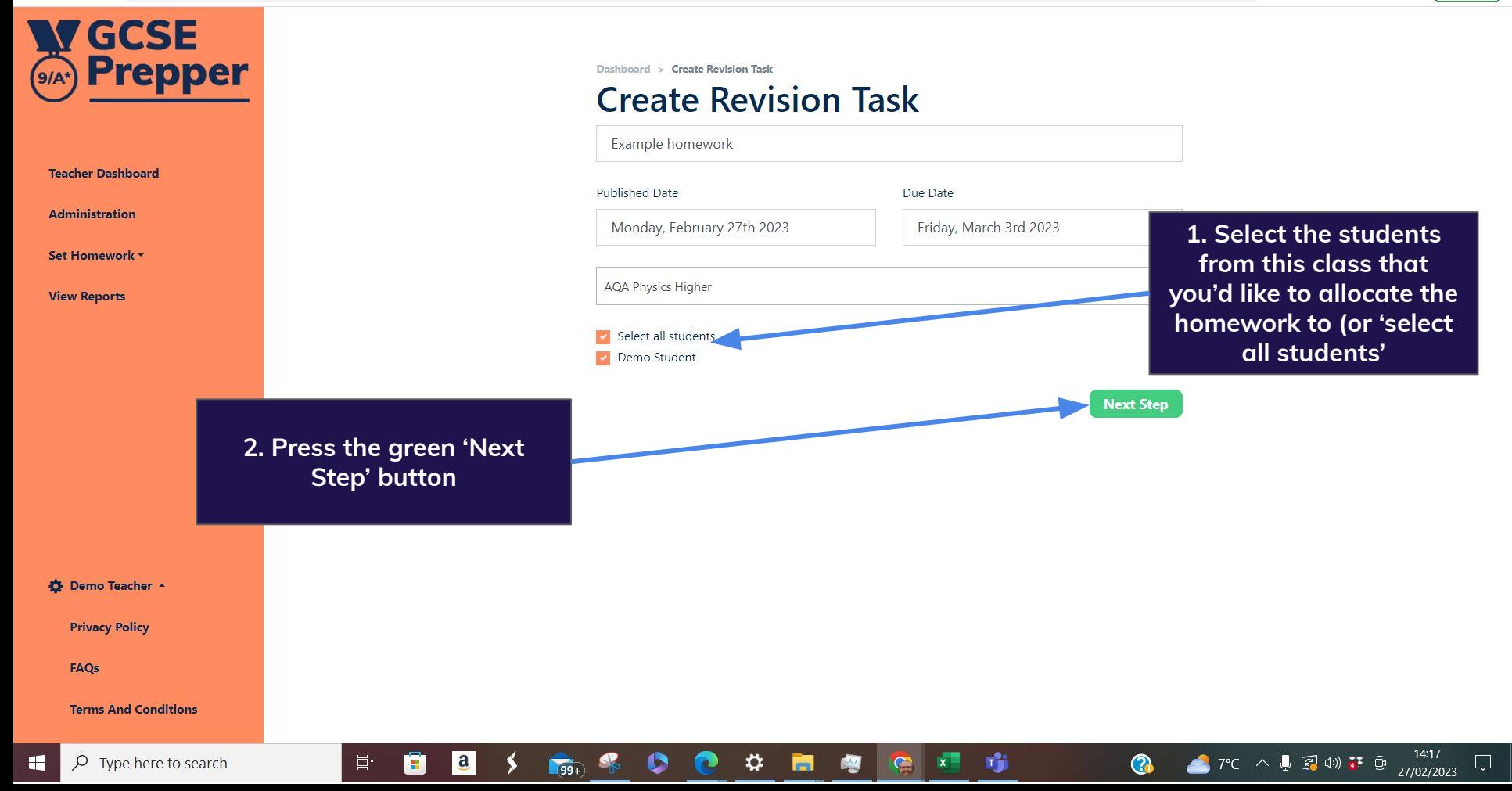

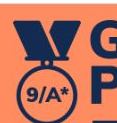

**Select the area(s) of the specification that you'd like to test the students on. The options will mirror the specification of the qualification that the class is studying**

Set Homework \*

**Teacher Dal** 

**Administr** 

**● 'Comprehensive' question sets cover every piece of content in the specification** 

**● 'Exam-style' questions exactly match the kind of questions students will face in their GCSEs**

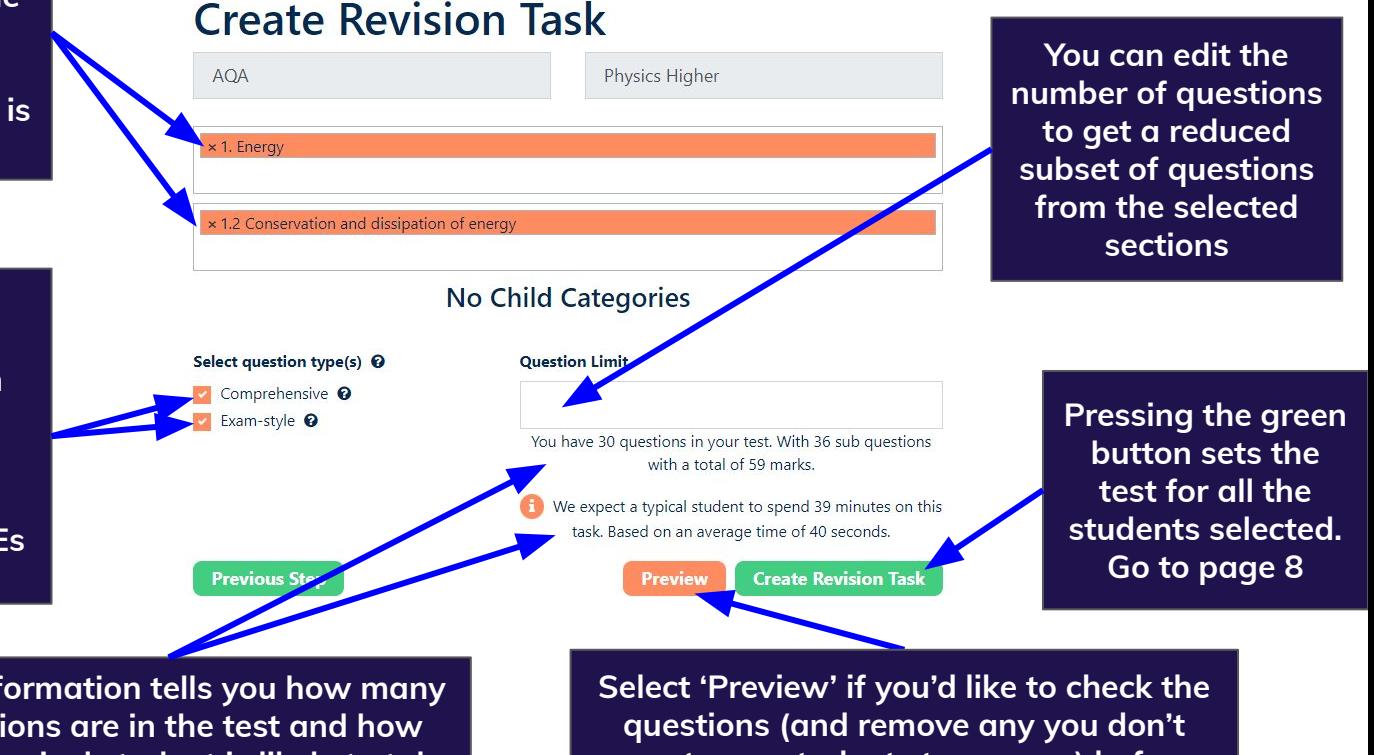

**Terms And Conditions** 

**Ö** Demo Teacher ▲

**Privacy Policy** 

FAQs

**This information tells you how many questions are in the test and how long a typical student is likely to take to answer them**

Dashboard > Create Revision Task

**want your students to answer) before setting the homework. Click here to [find](https://www.gcseprepper.co.uk/wp-content/uploads/2023/02/How-do-I-edit-the-questions-in-a-test-before-setting-it_-1.pdf) [out more](https://www.gcseprepper.co.uk/wp-content/uploads/2023/02/How-do-I-edit-the-questions-in-a-test-before-setting-it_-1.pdf)**

 $F$   $Q$ 

Update :

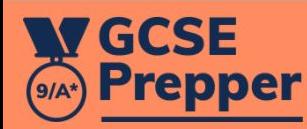

Demo Teacher

**Dashboard** 

Set Homework Y

Dashboard > Demo Class

## **Class: Demo Class Homework**

L

**Demo homework** 

**Status: Submitted** 

Due: Thursday 10th September 2020 Topic(s): Demo Exam Board > Demo Subject -Homework > 1. Dem... Completed by 0 students (out of 1)

**Unpublish** 

When you have set the task, you will be taken back to your dashboard, which will confirm that it has been submitted to the students

 $\oplus$   $\uparrow$ 

Log Out

**Change Password** 

**Privacy Policy** 

**Terms And Conditions**